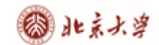

## **CARSI** 用户资源访问指南(新东方多媒体学习库)

2021 年 4 月 19 日

## 1. 访问 [https://library.koolearn.com](https://library.koolearn.com/)

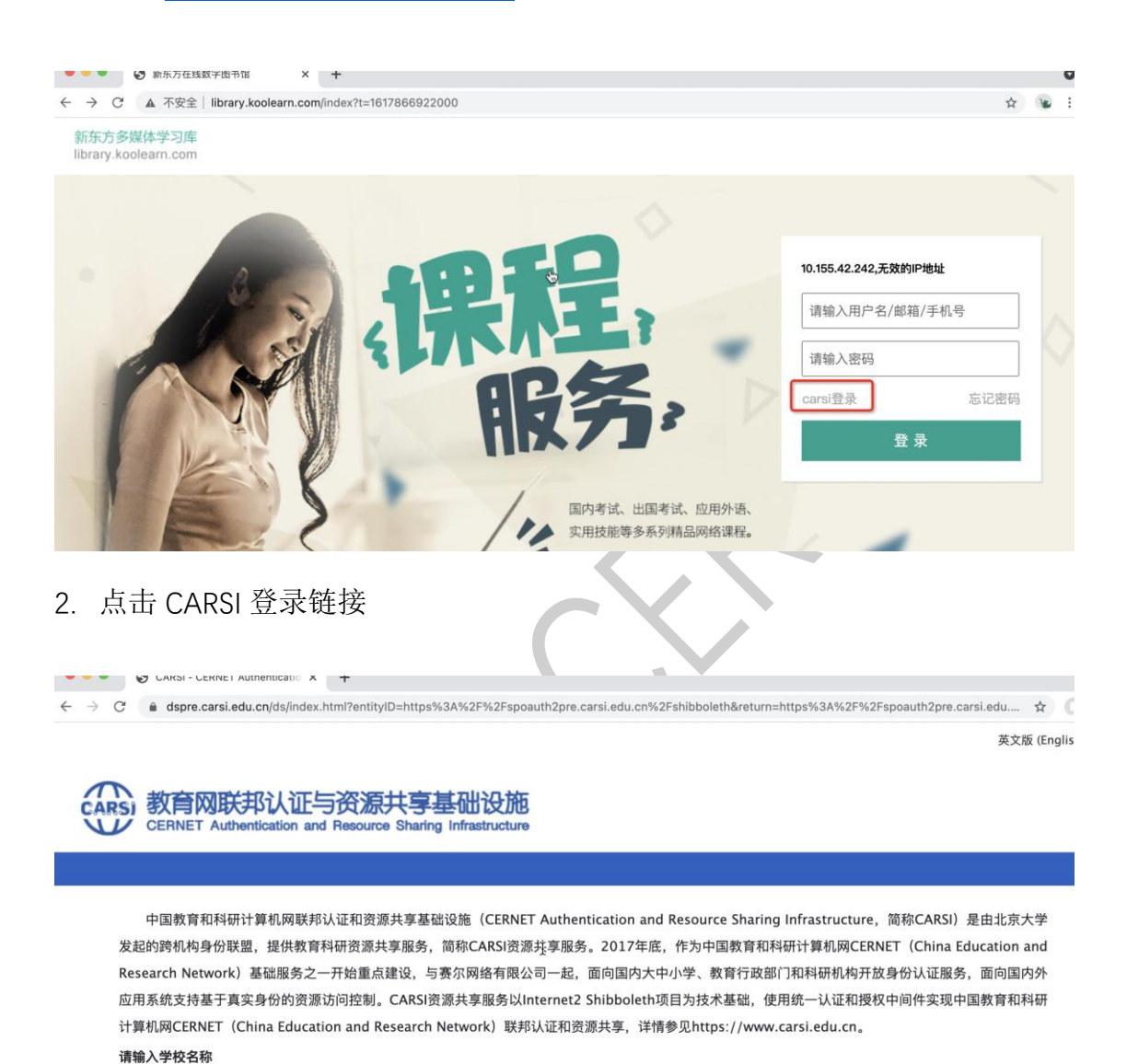

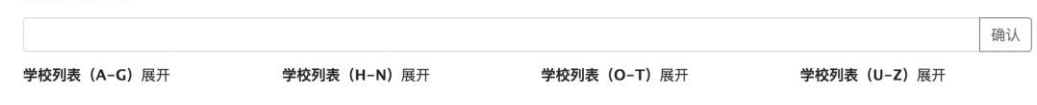

选择或输入待登录的学校,例如,输入北京大学

3. 登录个人账号,点击登陆

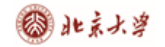

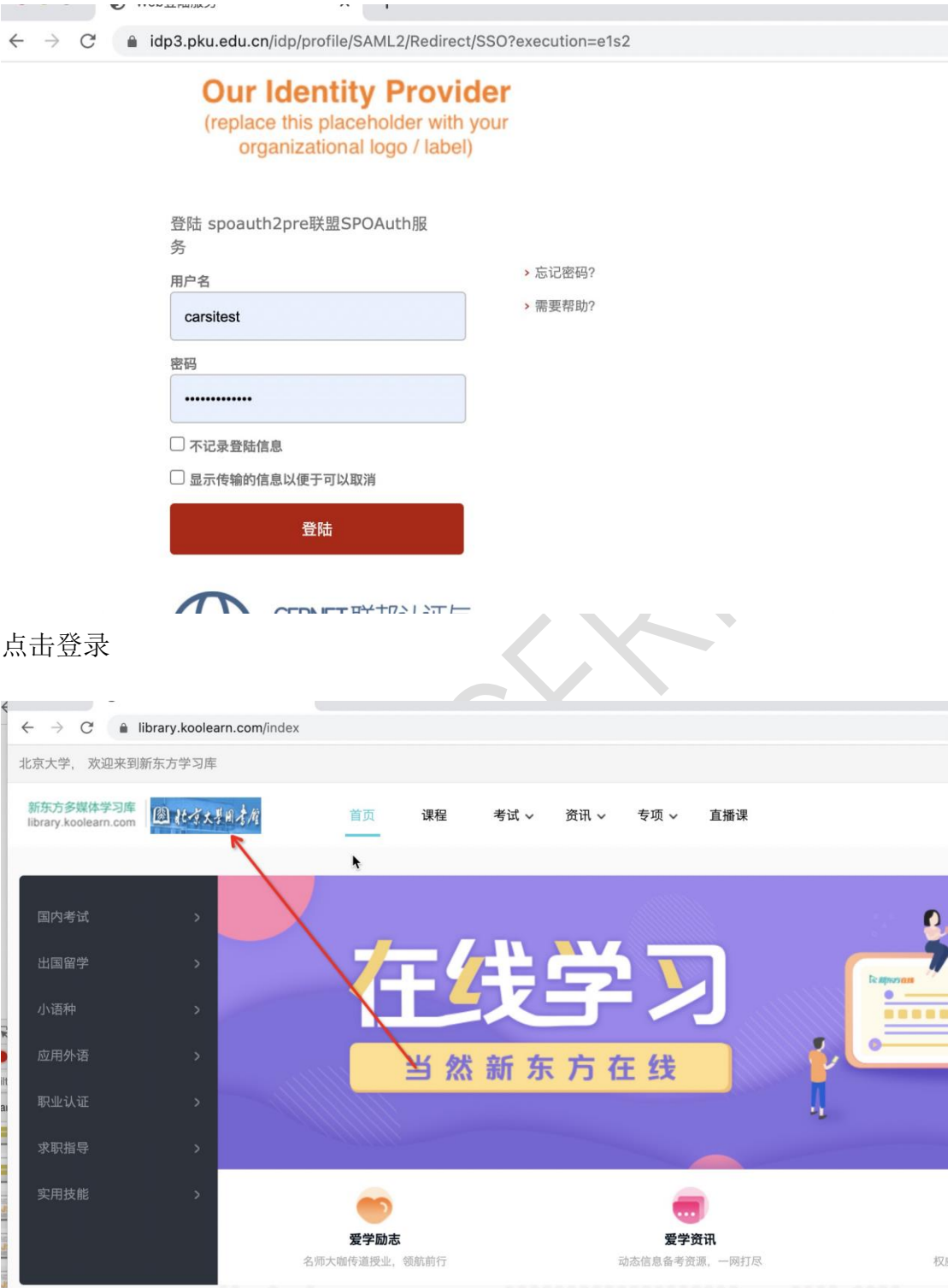

如图出现账号所在的学校信息,表明已经正常进入北京大学,可以正常使用了。